## **Library Guide to Searching for Journal Articles for Papers and Presentations for Dr. Gadsden's Sociology Courses**

This library guide will focus on how to use library databases to find journal articles from academic social science peer-reviewed journals for Dr. Gadsden's class assignments. If you need assistance with locating other types of resource, please contact the library information desk at 505-454-3401 or [libinfo@nmhu.edu.](mailto:libinfo@nmhu.edu) For additional guidance on finding acceptable sources for Dr. Gadsden's course projects please see the "Evaluating a Journal Article for Gadsden Courses" guide.

## **Accessing Library Databases for Sociology**

- 1. Go to the main library webpage: [www.nmhu.edu/library](http://www.nmhu.edu/library)
- 2. Click on **Databases by Subject** on the menu on the left hand side of the library webpage.

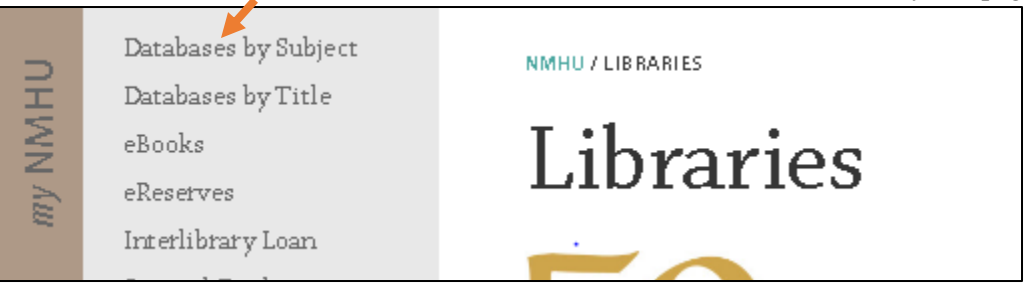

3. On the Databases by Subject webpage, click on **Sociology.**

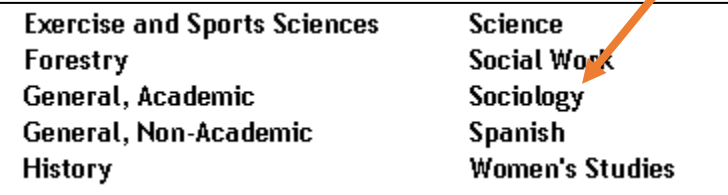

4. From the list of databases, click on **SocINDEX with Full Text (EBSCO)**

the covered material peer-reviewed.. - Latorialmixed SocINDEX with Full Text (EBSCO) Covers abortion, criminal justice, ethnic & racial studies, gender studies, family, political sociology, religion, social psychology, social structure, social work, socio-cultural anthropology, sociological history, sociological research, sociological theory, substance abuse. - Tutorial-

- 5. If you are off campus you will be prompted to login using your NMHU username and password.
	- a. Your username is everything before the @ symbol of your student email (ex. jdoe93 would be the user name for a student with the email jdoe93@live.nmhu.edu)
	- b. Your password must have been changed from the temporary password.
	- c. If you are accessing the database from a work computer, please note some institutions have strict firewalls (schools, government agencies, hospitals). You may have to contact your IT department to get into our resources.

## **Searching for Articles in SocINDEX**

1. Enter your search terms in the text boxes at the top of the screen.

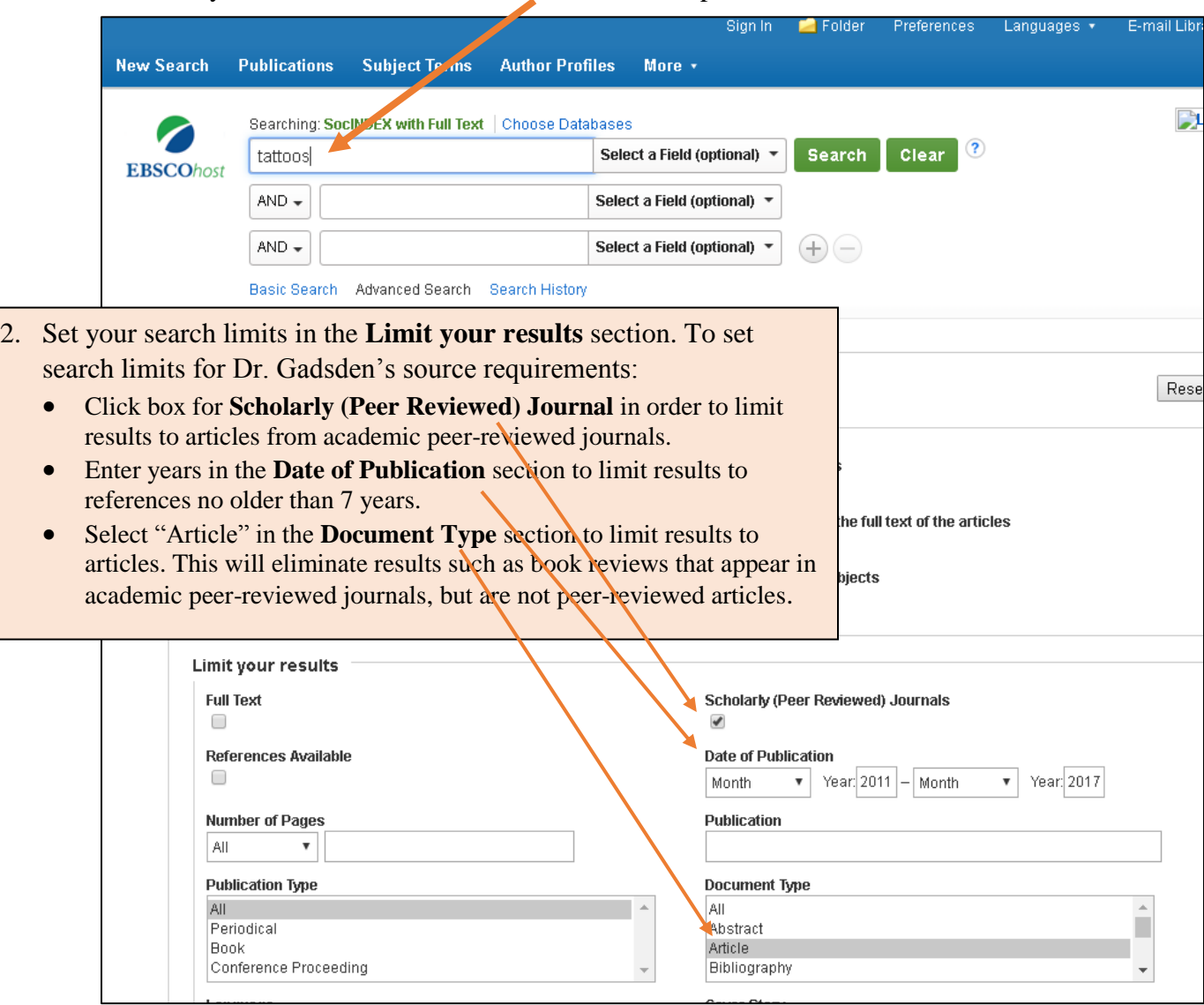

3. Click on the green search button in the upper right.

4. Review your search results. You can add or revise your search terms and change your search limits at any time.

| <b>EBSCO</b> host            | tattons                                  |              | Search<br><b>Clear</b><br>Select a Final coptional) *                                                                                              | 10      |  |
|------------------------------|------------------------------------------|--------------|----------------------------------------------------------------------------------------------------|---------|--|
|                              | AND -                                    | etems onther | Select a Finkl (optional) =                                                                                                    |         |  |
|                              | AND =                                    |              | $\theta \in$<br>Select a Field (optional) +                                                                                                    |         |  |
| Refine Results               |                                          |              | Relevance + Page Ostions +<br>Search Results: 1 - 6 of 6                                                                                           | Share - |  |
|                              | the provincial control of the control of |              |                                                                                                    |         |  |
| Current Search               |                                          |              | Tension in the Field of Art: The Practical Tattoo                                                                                                  |         |  |
| Find all my search<br>harme: |                                          |              | Artist and Perceptions of the Fine Art Community.<br>By Hall, Onegony M. Qualitative Sociology Reniew Apr3014, Vol. 10 Nasse 2, u103-<br>114, 130. |         |  |
| tattoos AND tattoo artists   |                                          |              | Subjects: Arts & society; Stress (Psychology); Tattoomg -- Social aspects; Tattoo.                                                                 |         |  |

Last updated: 2017 07 19

5. Click on the article title to see the detailed article record to learn more about the source.

| Basic Search                                                         | dvanced Search<br>Search History ▶                                                                                                    |  |  |
|----------------------------------------------------------------------|----------------------------------------------------------------------------------------------------|--|--|
| <b>Refine Results</b>                                                | Search Results: 1 - 6 of 6.<br>$\rightarrow$ Share $\rightarrow$<br>Page Options -<br>Relevance $\star$                                             |  |  |
| <b>Current Search</b>                                                | 1. Tension in the Field of Art: The Practical Tattoo<br>$\oplus$                                                                                    |  |  |
| Find all my search<br>terms:                                         | Artist and Perceptions of the Fine Art Community.<br>By: Hall, Gregory M. Qualitative Sociology Review. Apr2014, Vol. 10 Issue 2, p102-<br>114.13p. |  |  |
| tattoos AND tattoo artists<br><b>Limiters</b>                        | <b>Subjects:</b> Arts & society; Stress (Psychology); Tattooing -- Social aspects; Tattoo<br>artists: Gender identity in art<br>Academic<br>Journal |  |  |
| $\mathbf{x}$<br>Scholarly (Peer<br>Reviewed) Journals                | PDF Full Text (1.1MB)                                                                                                    |  |  |
| $\overline{\mathbf{x}}$<br>Date of Publication:<br>20110101-20171231 | 2. The Artification of Tattoo: Transformations within a                                                                                             |  |  |
| $\mathbf{x}$<br>Document Type: Article                               | <b>Cultural Field.</b>                                                                                                    |  |  |

*Detailed Article Record*

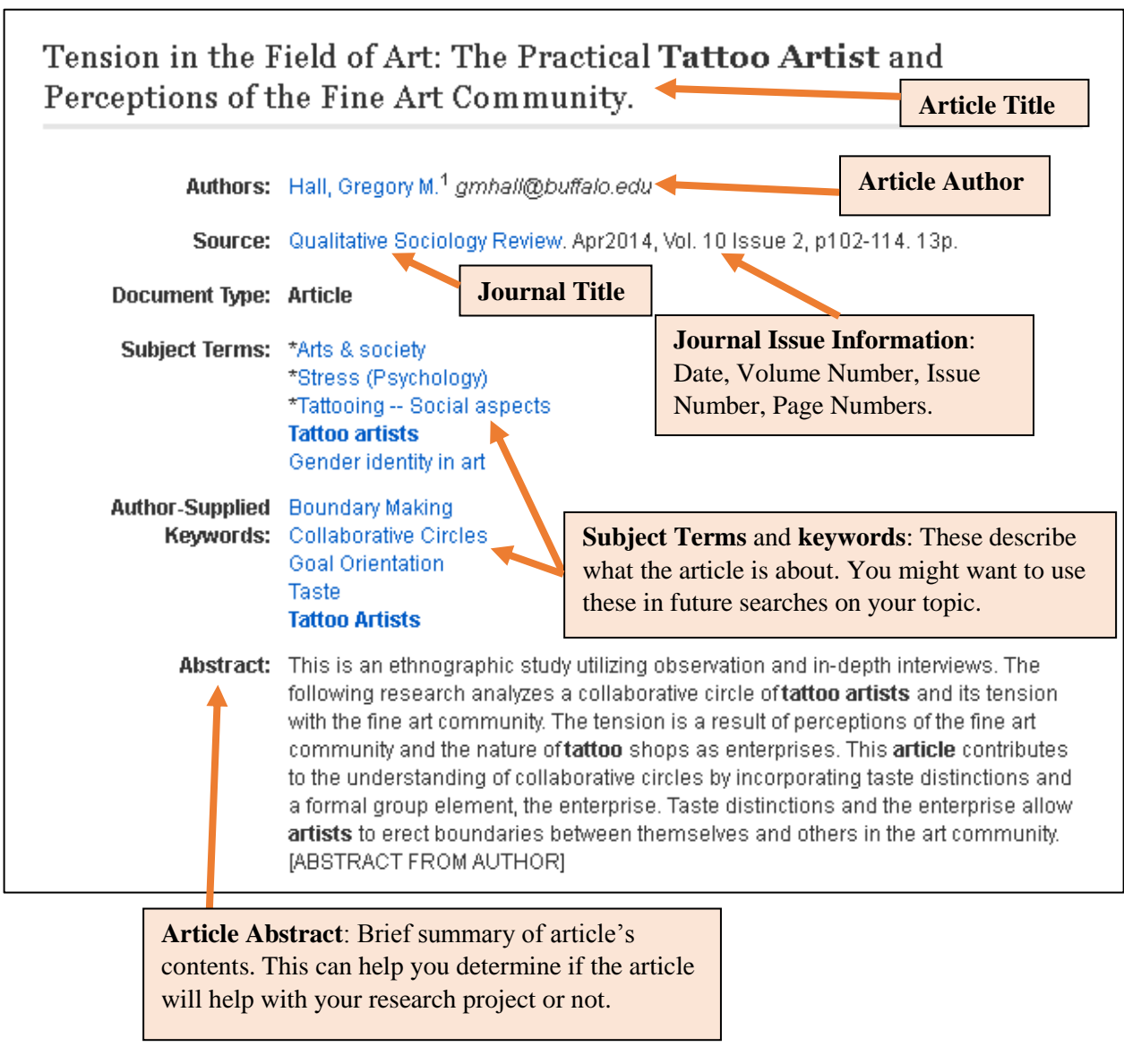

6. To access the article's full text, click on the **PDF** icon on the left hand side of the screen.

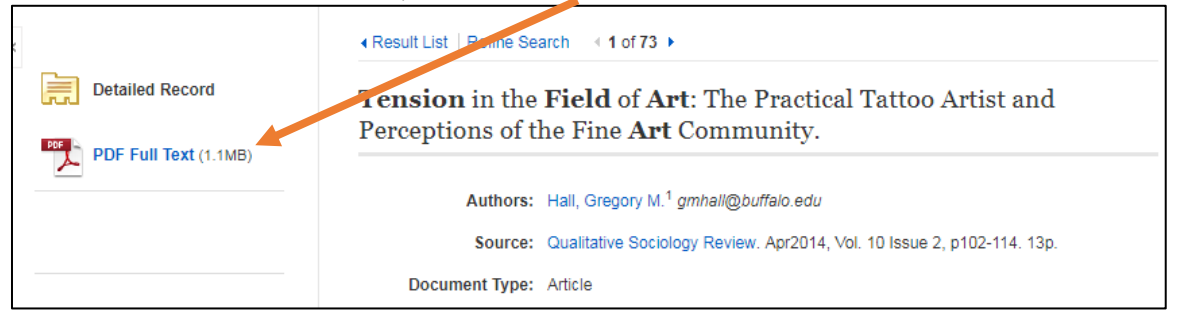

For articles that are not available full text from the database, click on **Journal Article Linker**.

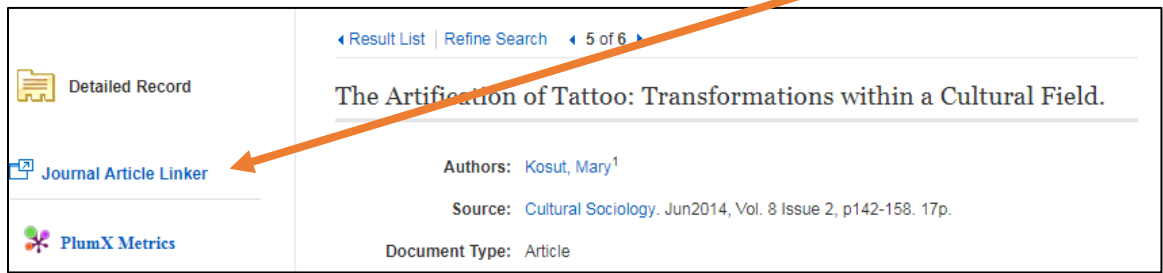

Journal Article Linker will connect you with the full text of the article if it is available from Highlands University Libraries. If full text is not available from Highlands University Libraries, you can use the Journal Article Linker to request the article via Interlibrary Loan.

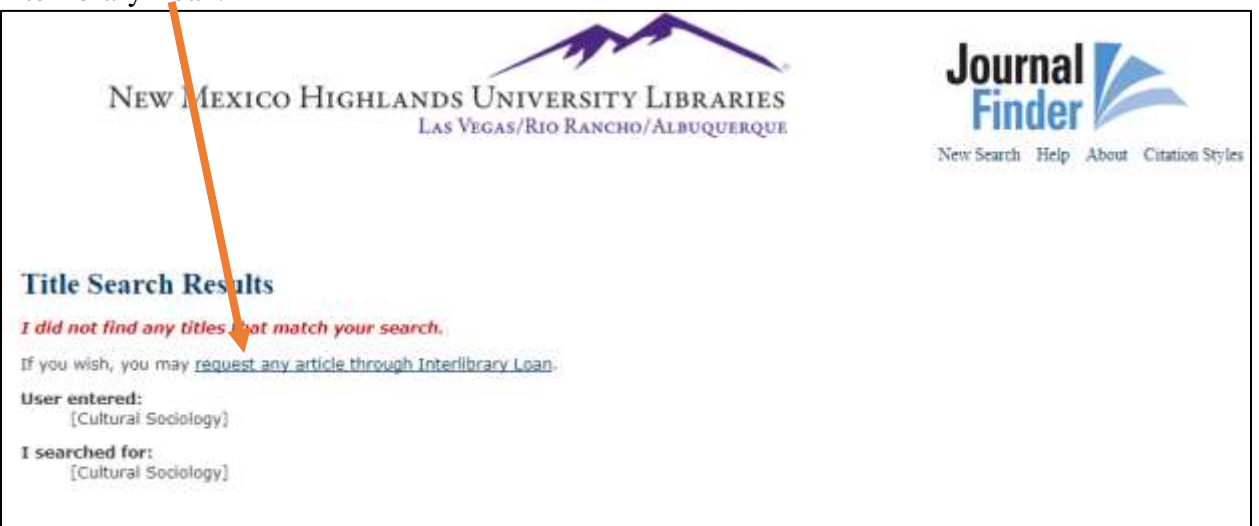

For more guidance on finding acceptable sources for Dr. Gadsden's course projects please see the "Evaluating a Journal Article for Gadsden Courses" guide.

## *Need further assistance? Please contact the library at 505-454-3401 or libinfo@nmhu.edu.*